# INGE-LORE'S TUIORIALE

**A + B**

- Animabelle 3 alte [Übersetzungen](https://tuts.rumpke.de/animabelle-3/) Animabelle 4 alte [Übersetzungen](https://tuts.rumpke.de/animabelle-4/)
- Animabelle 5 Alte [Übersetzungen](https://tuts.rumpke.de/animabelle-5/)
- Animabelle 6 Alte [Übersetzungen](https://tuts.rumpke.de/animabelle-6/) Tutoriale – [Animabelle](https://tuts.rumpke.de/tutoriale-animabelle/)
- [Animabelle](https://tuts.rumpke.de/animabelle-seite-2/) Seite 2
- [Animabelle](https://tuts.rumpke.de/animabelle-seite-7/) Seite 7
- [Animabelle](https://tuts.rumpke.de/animabelle-seite-8/) Seite 8 • [Andre](https://tuts.rumpke.de/andre-1/) 1
- [Andre](https://tuts.rumpke.de/andre-2/) 2

- [Andre](https://tuts.rumpke.de/andre-3/) 3 • [Andre](https://tuts.rumpke.de/andre-4/) 4
- [Anesia](https://tuts.rumpke.de/anesia/)
- [Annarella](https://tuts.rumpke.de/annarella/) [Azalee](https://tuts.rumpke.de/azalee-1/) 1
- [Azalee](https://tuts.rumpke.de/azalee-2/) 2
- [Tutoriale](https://tuts.rumpke.de/tutoriale-bea/) Bea [Tutoriale](https://tuts.rumpke.de/belinda/) – Belinda
- [Tutoriale](https://tuts.rumpke.de/tutoriale-barbara/) Barbara
- [Bijounet](https://tuts.rumpke.de/bijounet/)

### **C + D**

- [Tutoriale](https://tuts.rumpke.de/tutoriale-edith/) Edith
- [Edith](https://tuts.rumpke.de/edith-2/) 2 • [Edith](https://tuts.rumpke.de/edith-3/) 3
- Tutoriale [Eglantine](https://tuts.rumpke.de/tutoriale-eglantine/)
- [Tutoriale](https://tuts.rumpke.de/tutoriale-evalynda/) Evalynda [Evalynda](https://tuts.rumpke.de/evalynda-2/)
- [Evalynda](https://tuts.rumpke.de/evalynda-3/) 3
- [Tutoriale](https://tuts.rumpke.de/1098-2/elise/) Elise
- · [Elise](https://tuts.rumpke.de/elise-2/) 2
- [Elise](https://tuts.rumpke.de/elise-3/) 3 [Tutoriale](https://tuts.rumpke.de/tutoriale-franie-margot/) – Franie Margot
- Franie [Margot](https://tuts.rumpke.de/franie-margot-2/) 2
- Franie [Margot](https://tuts.rumpke.de/franie-margot-3/) 3 • Franie [Margot](https://tuts.rumpke.de/franie-margot-4/) 4
- Graph [Sabine](https://tuts.rumpke.de/graph-sabine/)
- Carine 2 alte [Übersetzungen](https://tuts.rumpke.de/carine-2/)
- [Tutoriale](https://tuts.rumpke.de/tutoriale-carine/) Carine • [Catrien](https://tuts.rumpke.de/catrien/)
- [Tutoriale](https://tuts.rumpke.de/ceylan/) Ceylan
- [Tutoriale](https://tuts.rumpke.de/tutoriale-cloclo/) Cloclo
- [Cloclo](https://tuts.rumpke.de/cloclo-4/) 4 • [Cloclo](https://tuts.rumpke.de/cloclo-5/) 5
- [Cloclo](https://tuts.rumpke.de/cloclo-6/) 6
- [Cloclo](https://tuts.rumpke.de/cloclo-3/) 3 • [Tutoriale](https://tuts.rumpke.de/tutoriale-colybrix/) – Colybrix
- [Colybrix](https://tuts.rumpke.de/colybrix-2/) 2
- [Colybrix](https://tuts.rumpke.de/colybrix-3/) 3 [Corinne](https://tuts.rumpke.de/corinne/)
- [Denise's](https://tuts.rumpke.de/denises-tut-als-pdf/) Tut als pdf
- [Tutoriale](https://tuts.rumpke.de/tutoriale-denise/) Denise
- [Denise](https://tuts.rumpke.de/denise-2/) 2 • [Denise](https://tuts.rumpke.de/denise-3/) 3
- [Denise](https://tuts.rumpke.de/denise-4/) 4
- [Denise](https://tuts.rumpke.de/denise-5/) 5
- [Tutoriale](https://tuts.rumpke.de/tutoriale-dilek/) Dilek [Domie](https://tuts.rumpke.de/domie/)

- [Animationen](https://tuts.rumpke.de/animationen/)
- [Animationen](https://tuts.rumpke.de/animationen-2/) 2 • [Signtags](https://tuts.rumpke.de/signtags/)
- [Inge-Lore's](https://tuts.rumpke.de/inge-lores-neue-tutoriale/) neue Tutoriale

# **E + F + G**

- [Tutoriale](https://tuts.rumpke.de/tutoriale-nicole/) Nicole • [Nicole](https://tuts.rumpke.de/nicole-2/) 2
- [Noisette](https://tuts.rumpke.de/noisette-tut-1-80/) Tut 1-80
- [Noisette](https://tuts.rumpke.de/noisette-81-167/) 81-167
- [Tutoriale](https://tuts.rumpke.de/tutoriale-noisette/) Noisette [Ostern](https://tuts.rumpke.de/ostern/)

- PSP [Arena](https://tuts.rumpke.de/psp-arena/)
- [Tutoriale](https://tuts.rumpke.de/tutoriale-poushka/) Poushka Rose de [Sable](https://tuts.rumpke.de/rose-de-sable/)
- 

- [Soxikibem](https://tuts.rumpke.de/soxikibem-tuts-1-32/) Tuts 1-32 • Tutoriale – [Soxikibem](https://tuts.rumpke.de/tutoriale-soxikibem/)
- [Soxikibem](https://tuts.rumpke.de/soxikibem-seite-2/) Seite 2
- [Soxikibem](https://tuts.rumpke.de/soxikibem-seite-3/) Seite 3
- [Soxikibem](https://tuts.rumpke.de/soxikibem-seite-4-2/) Seite  $4$ • [Soxikibem](https://tuts.rumpke.de/soxikibem-seite-5/) – Seite 5
- [Soxikibem](https://tuts.rumpke.de/soxikibem-seite-6/) Seite 6 Tutoriale – [Ana-Maria](https://tuts.rumpke.de/tutoriale-ana-maria/)
- [Tutoriale](https://tuts.rumpke.de/tutoriale-cidaben/) CidaBen
- [Tutoriale](https://tuts.rumpke.de/tutoriale-elaine/) Elaine
- [Tutoriale](https://tuts.rumpke.de/tutoriale-inacia-neves/) Inacia Neves [Tutoriale](https://tuts.rumpke.de/tutoriale-leni-diniz/) – Leni Diniz
- [Tutoriale](https://tuts.rumpke.de/tutoriale-leni-2/) Leni 2
- Tutoriale [Marcinha](https://tuts.rumpke.de/tutoriale-marcinha/)
- [Tutoriale](https://tuts.rumpke.de/tutoriale-roberta/) Roberta [Tutoriale](https://tuts.rumpke.de/tutoriale-roberta-seite-2/) – Roberta – Seite 2
- Tutoriale [Verschiedene](https://tuts.rumpke.de/tutoriale-verschiedene/)
- Marcinha und [Soxikibem](https://tuts.rumpke.de/marcinha-und-soxikibem/)
- Tutoriale [Marcinha](https://tuts.rumpke.de/tutoriale-marcinha-elaine/) + Elaine • Tutoriale [Calligraphy](https://tuts.rumpke.de/tutoriale-calligraphy/)
	- Tutoriale [Calligraphy](https://tuts.rumpke.de/tutoriale-calligraphy-seite-2/) Seite 2
	- [Tutoriale](https://tuts.rumpke.de/tutoriale-lu/) Lu

## **K + L**

- [Tutoriale](https://tuts.rumpke.de/tutoriale-kamil/) Kamil
- [Tutoriale](https://tuts.rumpke.de/tutoriale-kathania/) Kathania • [Katinka](https://tuts.rumpke.de/katinka-tuts-1-29/) Tuts 1-29
- [Tutoriale](https://tuts.rumpke.de/katinka/) Katinka
- Katinka [Tutoriale](https://tuts.rumpke.de/katinka-tutoriale-seite-2/) Seite 2
- Tutoriale [Karamella](https://tuts.rumpke.de/tutoriale-karamella/) Lady [Graph](https://tuts.rumpke.de/lady-graph/)
- [Laurette](https://tuts.rumpke.de/laurette/)
- [Laurette](https://tuts.rumpke.de/laurette-2/) 2
- [Libellule](https://tuts.rumpke.de/libellule/) • [Tutoriale](https://tuts.rumpke.de/tutoriale-lily/) – Lily
- [Lola](https://tuts.rumpke.de/lola/)

# **M**

- [Malacka](https://tuts.rumpke.de/malacka/)
- [Malacka](https://tuts.rumpke.de/malacka-4/) 4 • [Malacka](https://tuts.rumpke.de/malacka-3/) 3
- [Mieke](https://tuts.rumpke.de/mieke-tut-1-40/) Tut 1-80 • [Mieke](https://tuts.rumpke.de/mieke-81-160/)  $81 - 160$
- [Mieke](https://tuts.rumpke.de/mieke-161-233/)  $161 233$
- [Tutoriale](https://tuts.rumpke.de/tutoriale-mieke/) Mieke • Mieke [Weihnachten](https://tuts.rumpke.de/mieke-weihnachten-1-62/) 1-62

• [Tutoriale](https://tuts.rumpke.de/tutoriale-valy/) – Valy Valy – alte [Tutoriale](https://tuts.rumpke.de/valy-alte-tutoriale/)

- [Yedralina](https://tuts.rumpke.de/yedralina-2/) alte Tutoriale
- Tutoriale [Yedralina](https://tuts.rumpke.de/tutoriale-yedralina/) • [Yedralina](https://tuts.rumpke.de/yedralina-3/) 3

- [Zane](https://tuts.rumpke.de/zane/) • [Womanence](https://tuts.rumpke.de/womanence/)
- [Weihnachten](https://tuts.rumpke.de/weihnachten/)
	-

[Mentali](https://tuts.rumpke.de/mentali/) [Mineko](https://tuts.rumpke.de/mineko/)

• [Matou](https://tuts.rumpke.de/matou-3/) 3

- [Mineko](https://tuts.rumpke.de/mineko-2/) 2 • [Mineko](https://tuts.rumpke.de/mineko_3/) 3
- [Mineko](https://tuts.rumpke.de/mineko-4/) 4 [Tutoriale](https://tuts.rumpke.de/tutoriale-melodi/) – Melodi

### **MEINE TUTORIALE**

### **N + O**

### **P**

### **SOXIKIBEM**

### **S**

- [Sweety](https://tuts.rumpke.de/sweety-tut-1-81/) Tut 1-81
- Sweety Tuts [82-104](https://tuts.rumpke.de/sweety-tuts-82-104/) • [Tutoriale](https://tuts.rumpke.de/tutoriale-sweety/) – Sweety
- [Sweety](https://tuts.rumpke.de/sweety-seite-2/) Seite 2
- [Shawnee](https://tuts.rumpke.de/tuts-shawnee/) • [Spiegeln](https://tuts.rumpke.de/spiegeln-mit-scripten/) mit Scripten

### **T**

- [Tesy](https://tuts.rumpke.de/tesy-tuts-1-37/) Tuts 1-37
- [Tutoriale](https://tuts.rumpke.de/tutoriale-tesy/) Tesy • [Tesy](https://tuts.rumpke.de/tesy-2/) 2
- Tine Tuts [1-58](https://tuts.rumpke.de/tine-tuts-1-58/) • [Tutoriale](https://tuts.rumpke.de/tutoriale-tine/) Tine

### **VALY**

### **YEDRALINA**

**Einstellen–Unschärfe–Gaußsche Unschörfe mit 70 neue Ebene–Auswahl alles–kopiere \*Callitubes-09fractal\* einfügen in die Auswahl–Auswahl aufheben Bildeffekte–Nahtloses Kacheln** 

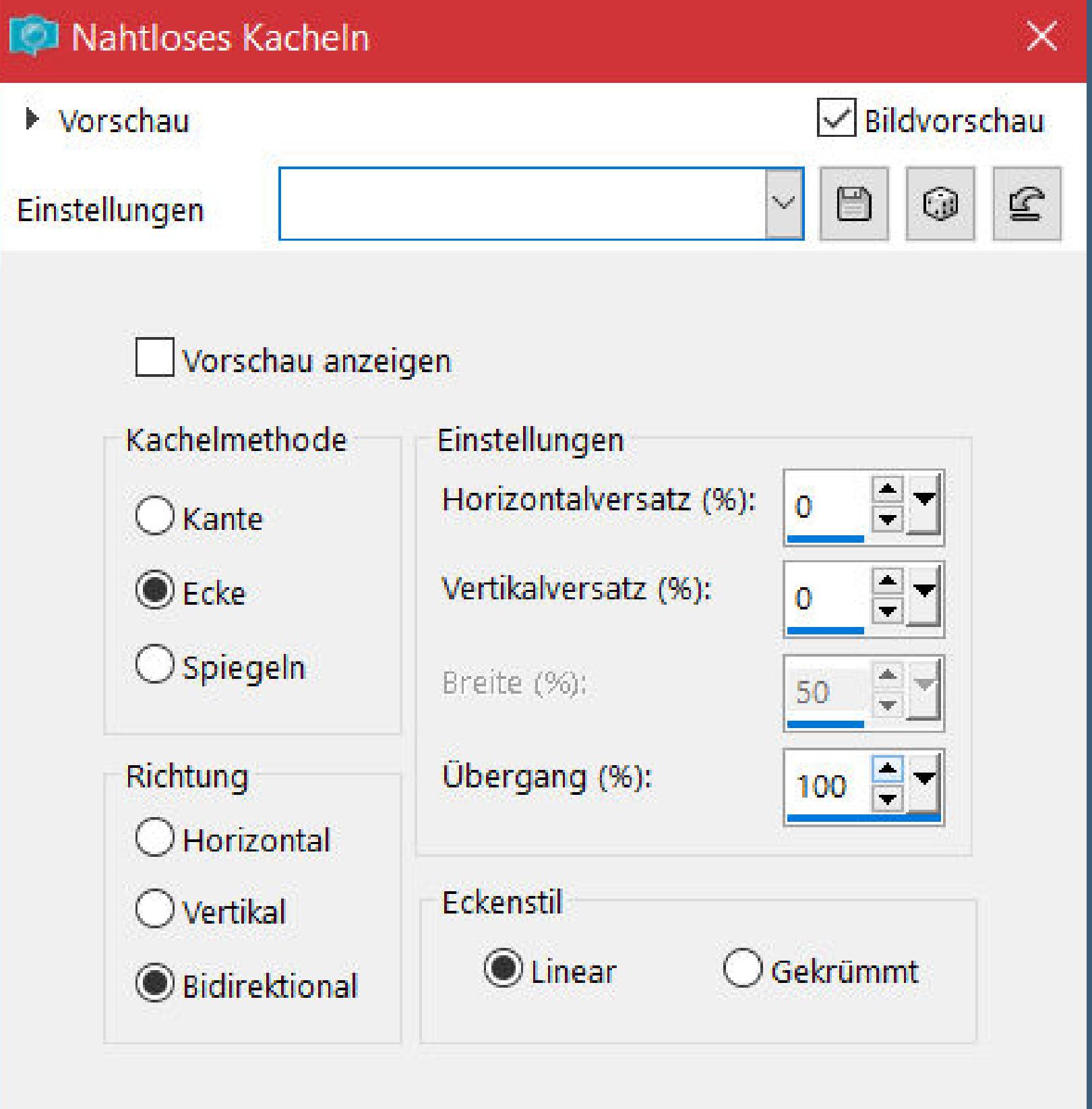

# **W + Z**

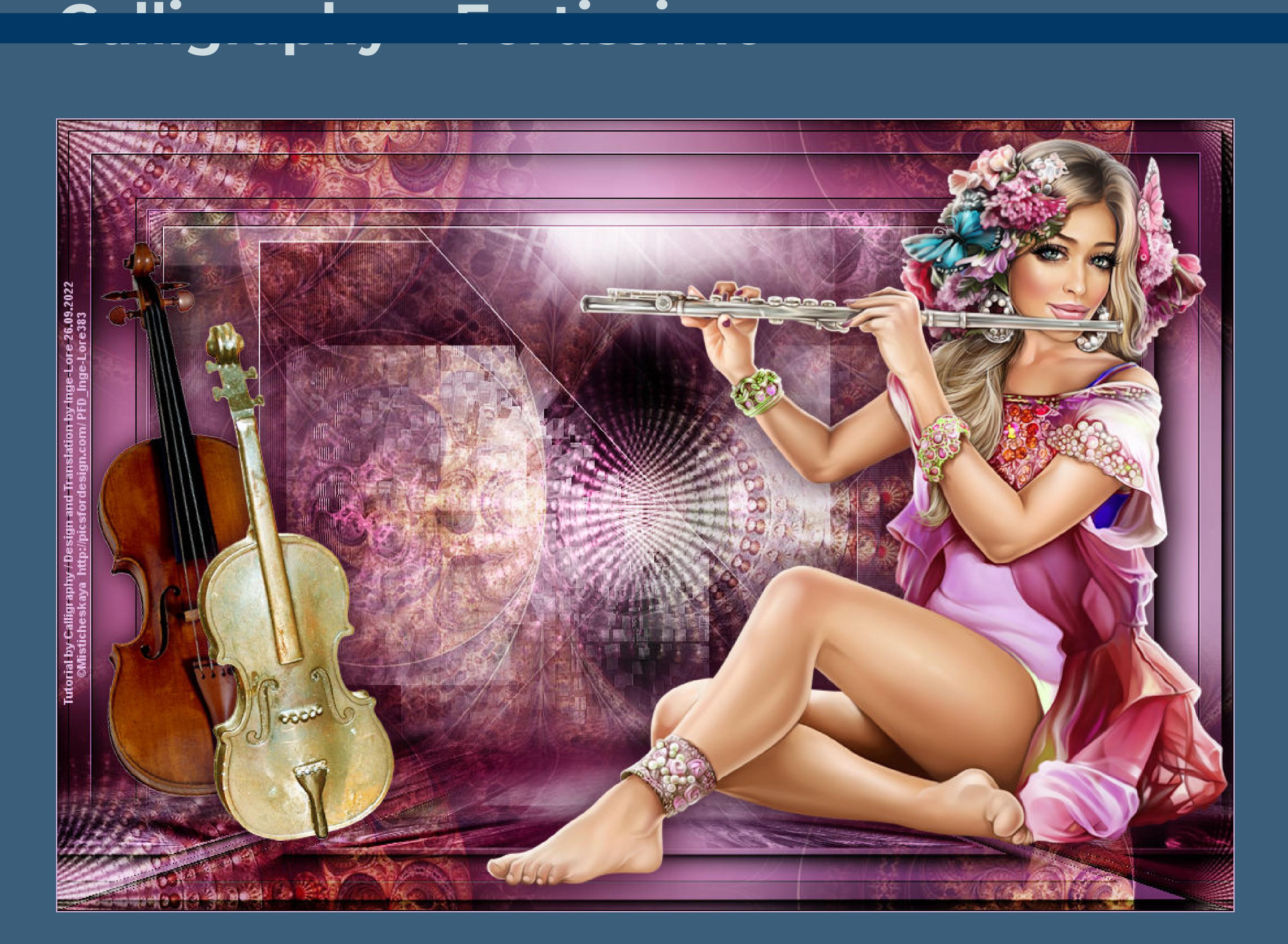

# **Fortissimo**

# **Inge-Lore 26.09.2022**

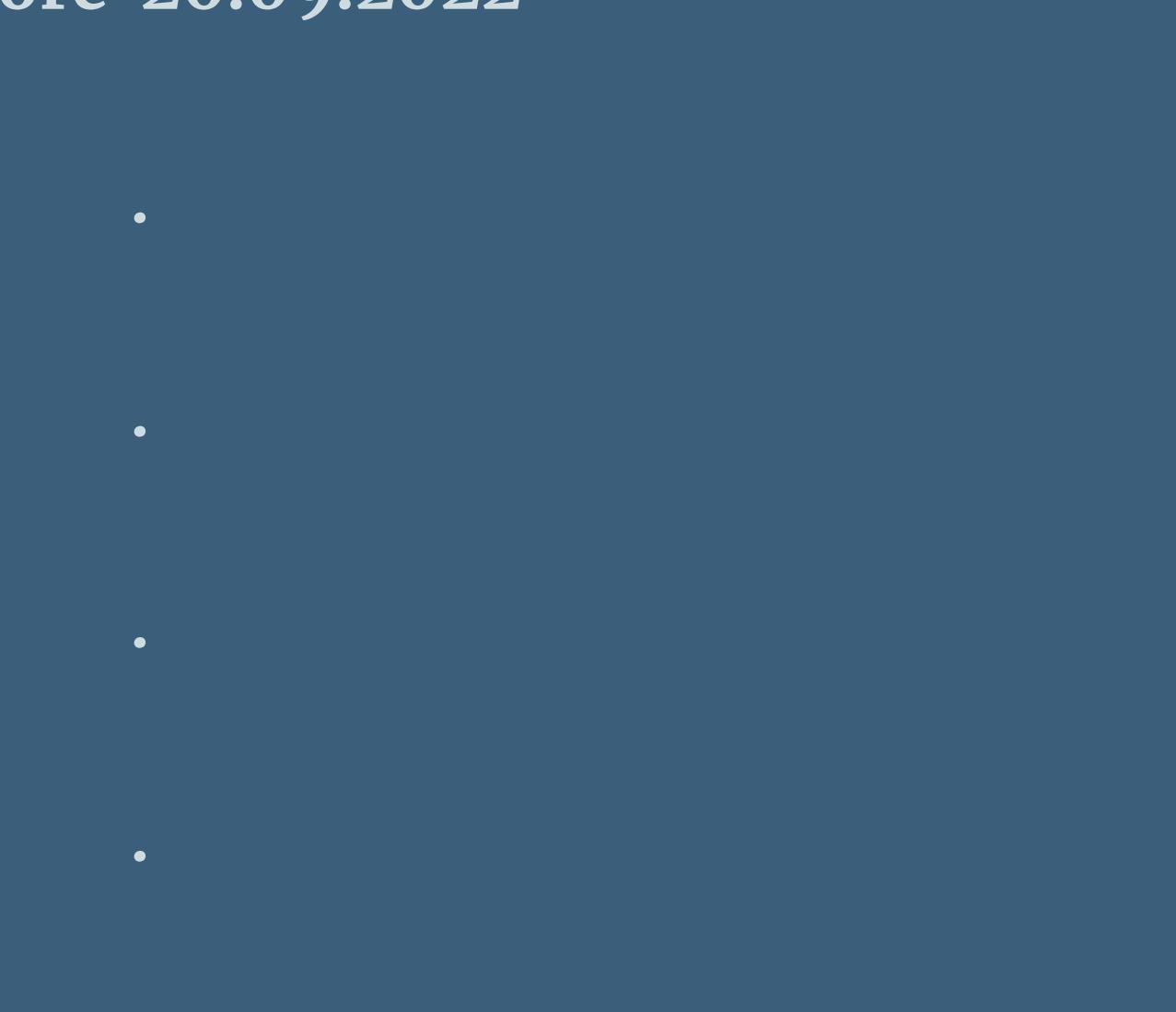

**Dieses Tutorial habe ich mit der Erlaubnis von Calligraphy übersetzt,**

# **ihre schöne Seite findest du hier**

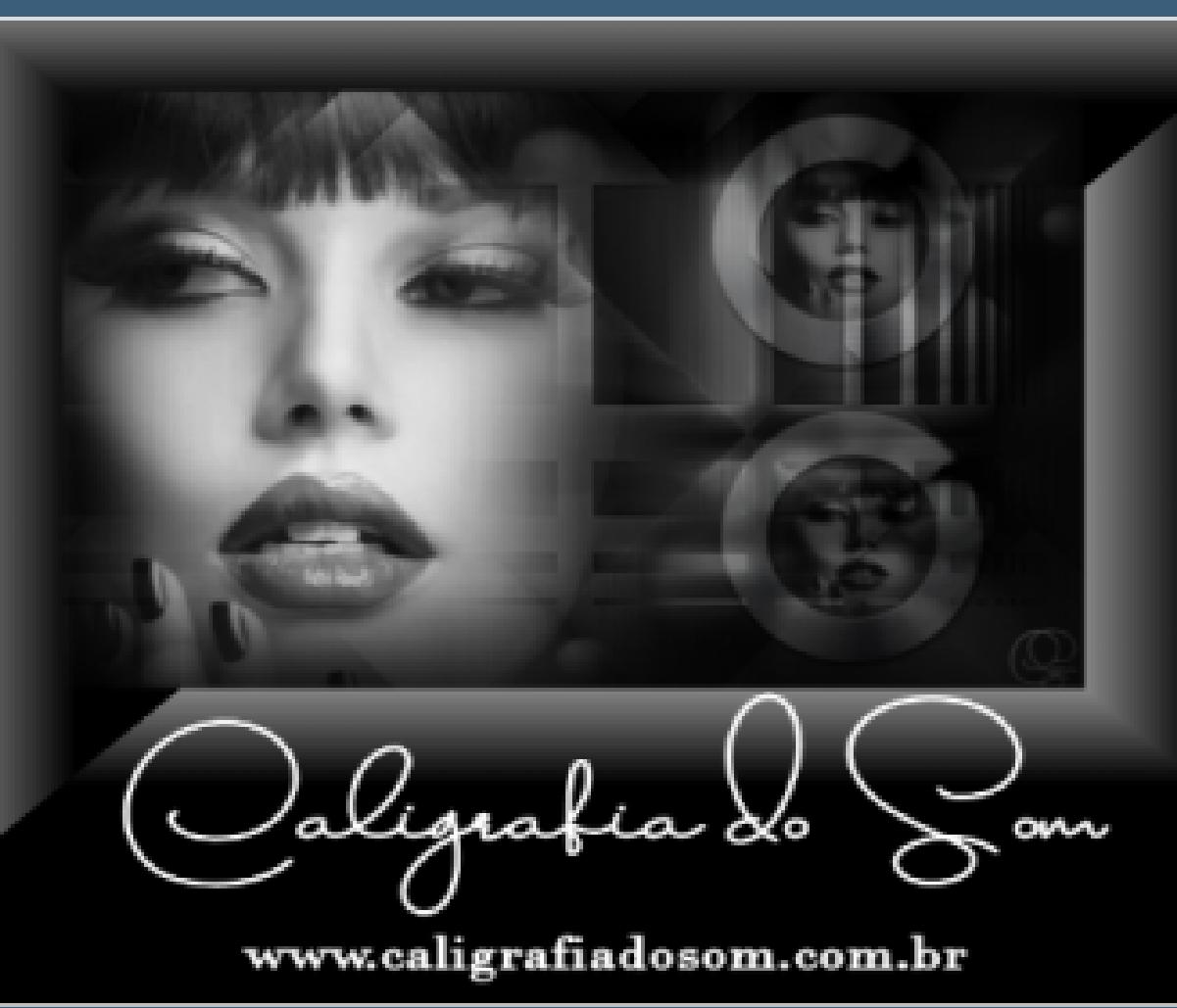

**Obrigada por Calligraphy sua permissão. Das Copyright des original Tutorials liegt alleine bei Calligraphy,**

**das Copyright der deutschen Übersetzung liegt alleine bei mir,Inge-Lore.**

- **Es ist nicht erlaubt,mein Tutorial zu kopieren oder auf**
	- **anderen Seiten zum download anzubieten.**
- **Mein Material habe ich aus diversen Tubengruppen.**

**Das Copyright des Materials liegt alleine beim jeweiligen Künstler.**

**Sollte ich ein Copyright verletzt haben,sendet mir bitte eine [E-Mail](mailto:i.rumpke@gmx.de).**

**Ich danke allen Tubern für das schöne Material,**

**ohne das es solche schönen Bilder gar nicht geben würde.**

**Ich habe das Tutorial mit PSP 2020 Ultimate gebastelt,aber es sollte auch mit allen**

### **anderen Varianten zu basteln gehen.**

**\*\*\*\*\*\*\*\*\*\*\*\*\*\*\*\*\*\*\*\*\*\*\*\*\*\*\*\*\*\*\*\*\*\*\*\*\*\*\*\*\*\*\*\*\*\*\*\*\*\*\*\*\***

**Hier werden meine Tutoriale getestet**

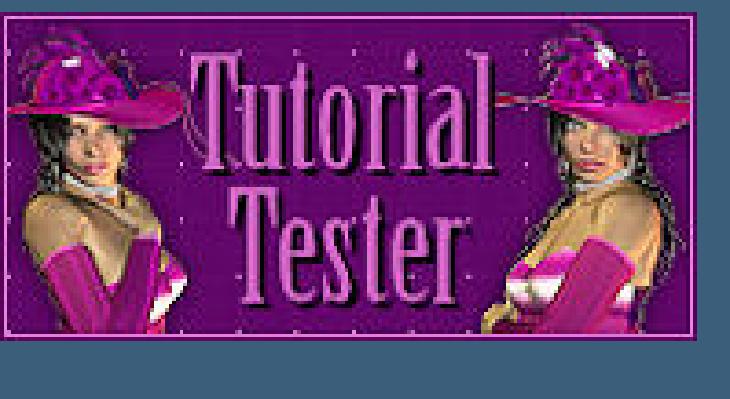

**\*\*\*\*\*\*\*\*\*\*\*\*\*\*\*\*\*\*\*\*\*\*\*\*\*\*\*\*\*\*\*\*\*\*\*\*\*\*\*\*\*\*\*\*\*\*\*\*\*\*\*\***

**[Plugins](http://tutorialsbyhexi.grafikkreators.de/filterseite/filterseite.html)**

# **Simple–Top Left Mirror MuRa's Meister–Perspective Tiling**

**AAA Frames–Foto Frame**

**\*\*\*\*\*\*\*\*\*\*\*\*\*\*\*\*\*\*\*\*\*\*\*\*\*\*\*\*\*\*\*\*\*\*\*\*\*\*\*\*\*\*\*\*\*\*\*\*\*\*\*\***

**[Material](https://www.mediafire.com/file/69s64f2z3zyjamo/Calligraphy-66-Fortissimo.rar/file) oder [HIER](https://filehorst.de/d/enuDepuw)**

**du brauchst Hintergrundtube**

**Personentube**

**meine ist von Misticheskaya und ich habe sie von [HIER](http://www.picsfordesign.com/) \*\*\*\*\*\*\*\*\*\*\*\*\*\*\*\*\*\*\*\*\*\*\*\*\*\*\*\*\*\*\*\*\*\*\*\*\*\*\*\*\*\*\*\*\*\*\*\*\*\*\*\***

**Vorwort !!**

**Alle,die mit einer neuen PSP Version (ab X3) arbeiten, können nicht mehr so spiegeln,wie man es bis dahin kannte. Dafür habe ich eine kleine Anleitung geschrieben,wie es mit Skripten geht. Schau [HIER](https://tuts.rumpke.de/spiegeln-mit-scripten/)** *Weil man bei den neuen PSP Versionen nicht mehr so einfach spiegeln kann,*

*mir dadurch die Arbeit schwerer gemacht wird und dir auch,*

*habe ich mich dazu entschieden, nur noch mit den Skripten zu arbeiten !!!! Mach es dir auch einfach und installiere dir die Skripte !!*

**\*\*\*\*\*\*\*\*\*\*\*\*\*\*\*\*\*\*\*\*\*\*\*\*\*\*\*\*\*\*\*\*\*\*\*\*\*\*\*\***

**Wenn etwas verkleinert wird,dann immer ohne Haken bei \*Alle Ebenen angepaßt\* , andernfalls schreibe ich es dazu.**

\*\*\*\*\*\*\*\*\*\*\*\*\*\*\*\*\*\*\*\*\*\*\*\*\*\*\*\*\*\*\*\*\*\*\*\*\*

**Das Originaltutorial,klick einfach aufs Bild**

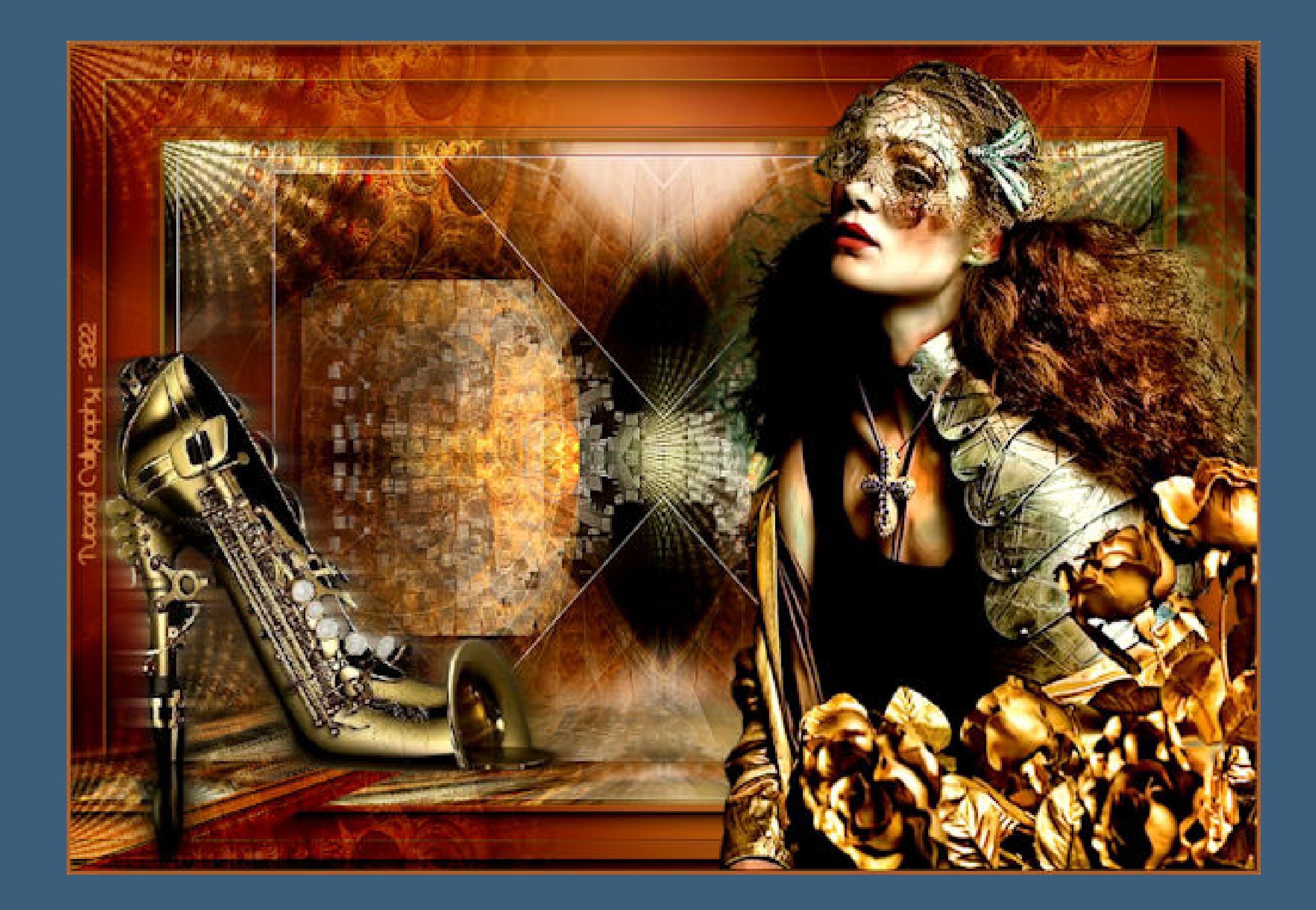

**Punkt 1**

**Such dir aus deinen Tuben eine helle und dunkle Farbe. Öne ein neues Blatt 900 x 550 Px–mit diesem Verlauf füllen.**

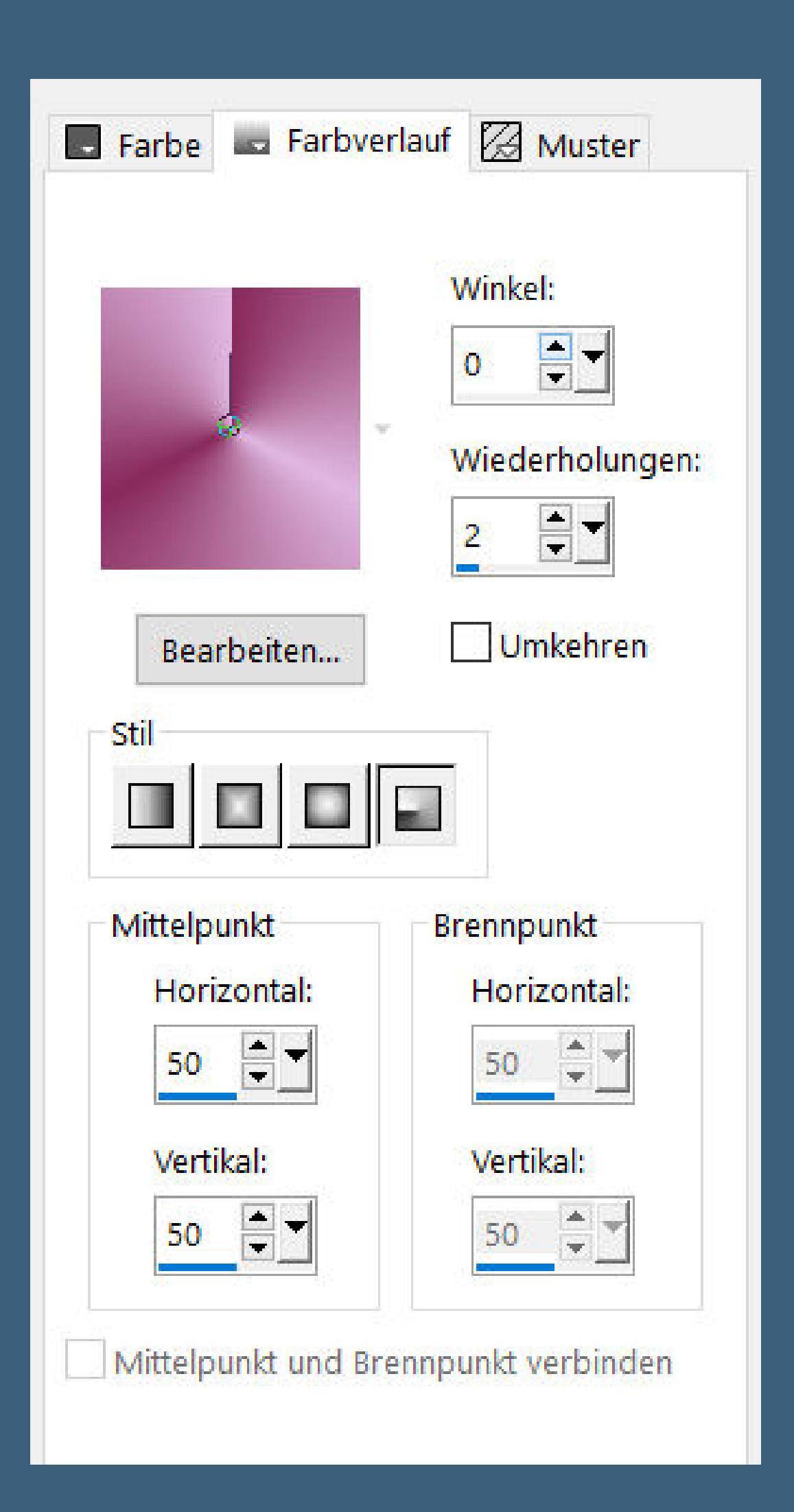

### • [Matou](https://tuts.rumpke.de/matou-1/) 1 • [Matou](https://tuts.rumpke.de/matou-2/) 2

**Punkt 2 Neue Ebene–mit weiß füllen Ebenen–Maskenebene aus Bild \*@nn\_250314\_bg\_078\_tdstudio\***

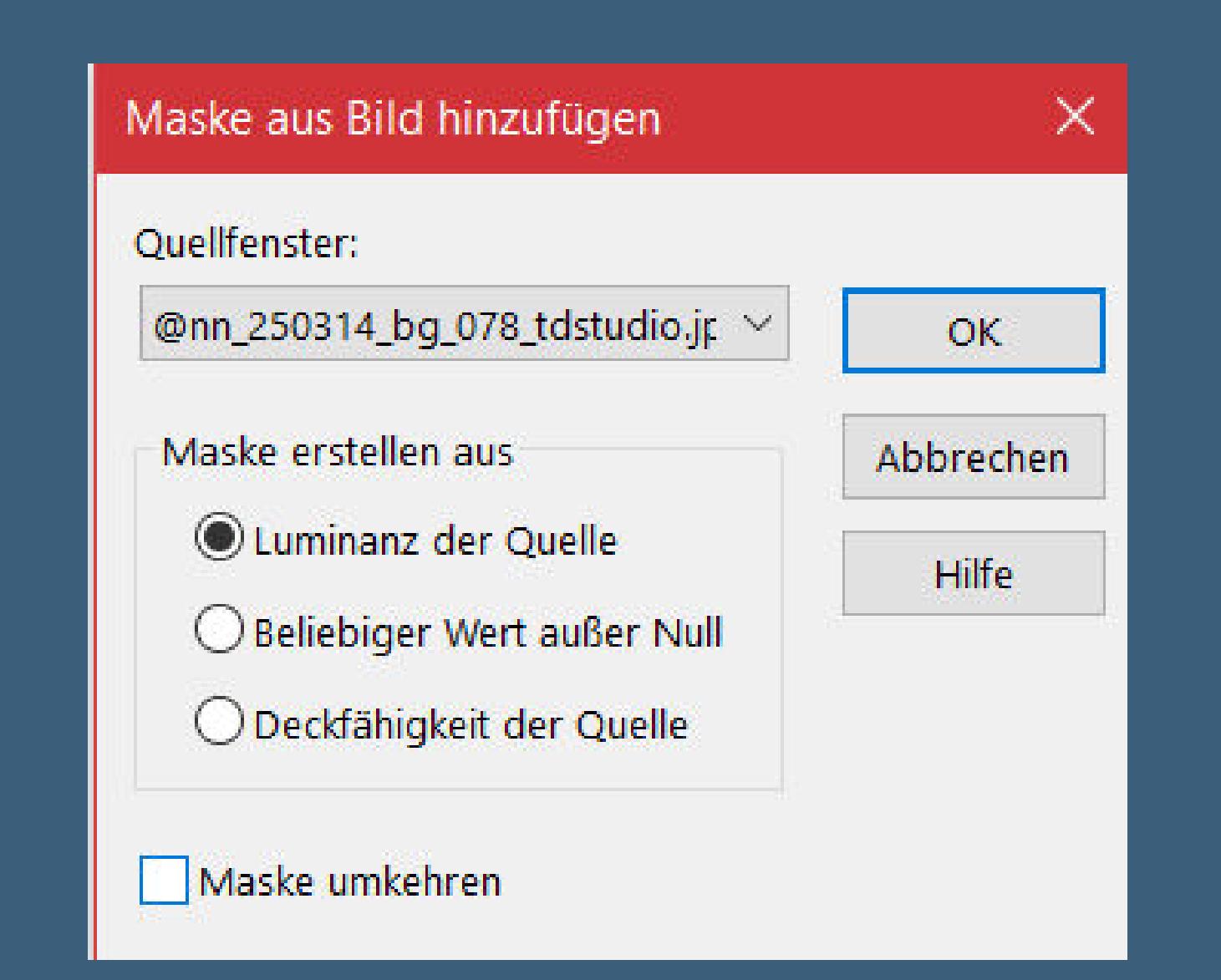

**zusammenfassen–Gruppe zusammenfassen Ebene duplizieren Plugins–Simple–Top Left Mirror geh auf Raster 2–nach unten zusammenfassen**

**Punkt 3**

**Ebene duplizieren–an oberster Stelle anordnen Plugins–MuRa's Meister–Perspective Tiling**

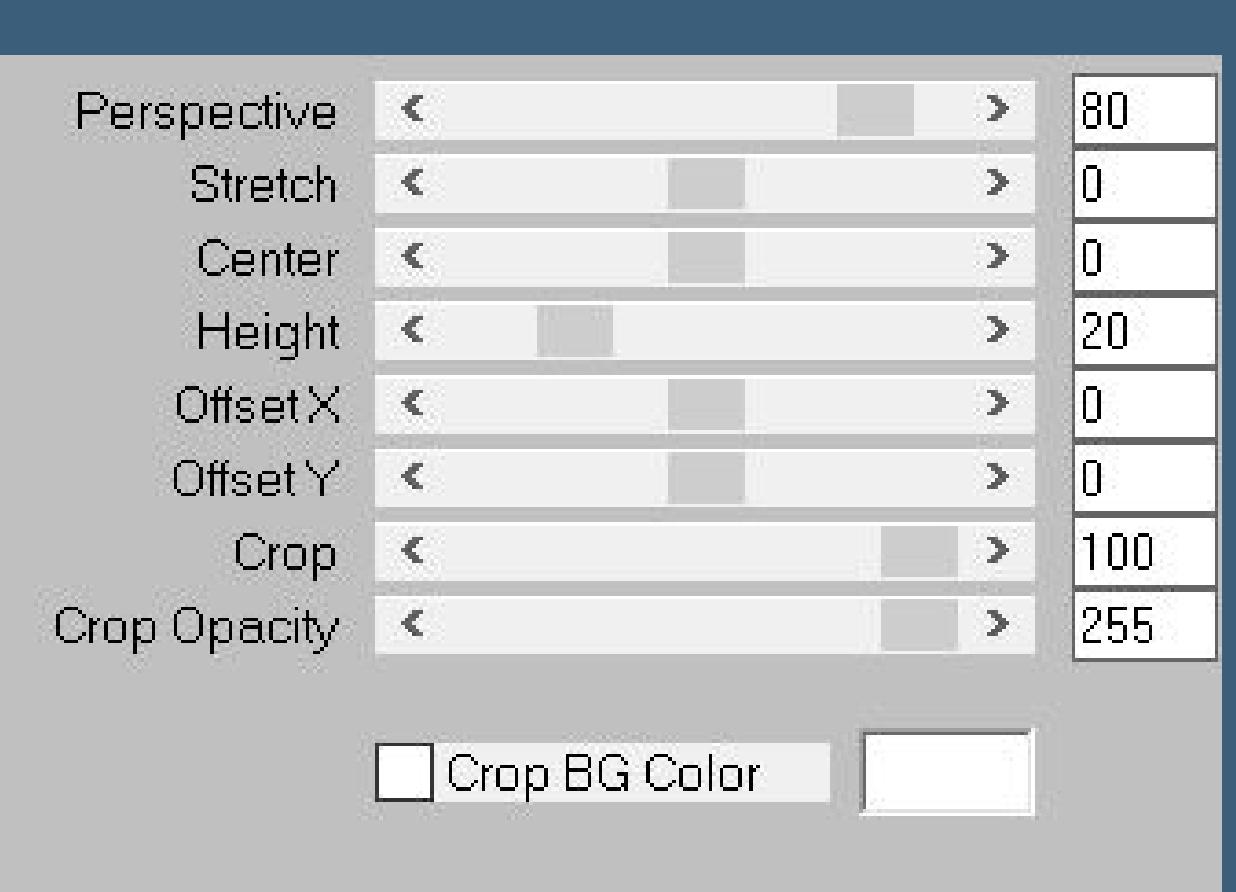

**klick mit dem Zauberstab (Randschärfe 60) oben ins Bild drück 6x auf die Löschtaste–Auswahl aufheben Rand hinzufügen–1 Px helle Farbe Rand hinzufügen–1 Px dunkle Farbe Rand hinzufügen–1 Px helle Farbe**

> **Punkt 4 Auswahl alles Rand hinzufügen–50 Px helle Farbe Auswahl umkehren–mit dem Verlauf füllen Gaußsche Unschärfe wdh Plugins–AAA Frames–Foto Frame Standard**

FOTO FRAME  $\sqrt{1 - \ln n}$ 

| $v$ viam $\sqrt{2}$ |                      |             |      | F.                    | יטו⊬ן        |
|---------------------|----------------------|-------------|------|-----------------------|--------------|
| Brightness 4        |                      |             |      | $\blacktriangleright$ | 10           |
| <b>Stroke</b>       | $\blacksquare$       |             |      | $\blacktriangleright$ | 0            |
| Matte 4             |                      |             |      | $\blacktriangleright$ | 10           |
| Red 1               |                      |             |      | $\blacktriangleright$ | 10           |
| Green 4             |                      |             |      | $\mathbf{F}_1$        | $\sf \Gamma$ |
| <b>Blue</b>         | $  \cdot  $          |             |      | $\blacktriangleright$ | IO           |
| Opacity             | $\blacktriangleleft$ |             |      | $\mathbf{F}$          | 100          |
|                     | Negative             | More Shadow | Save |                       | Load         |
|                     | Default              |             | OK.  |                       | Cancel       |

**Rand hinzufügen–1 Px helle Farbe Auswahl alles**

**Punkt 5 Rand hinzufügen–30 Px helle Farbe Auswahl umkehren–mit dem Verlauf füllen Gaußsche Unschärfe wdh. Plugins–AAA Frames–Foto Frame**

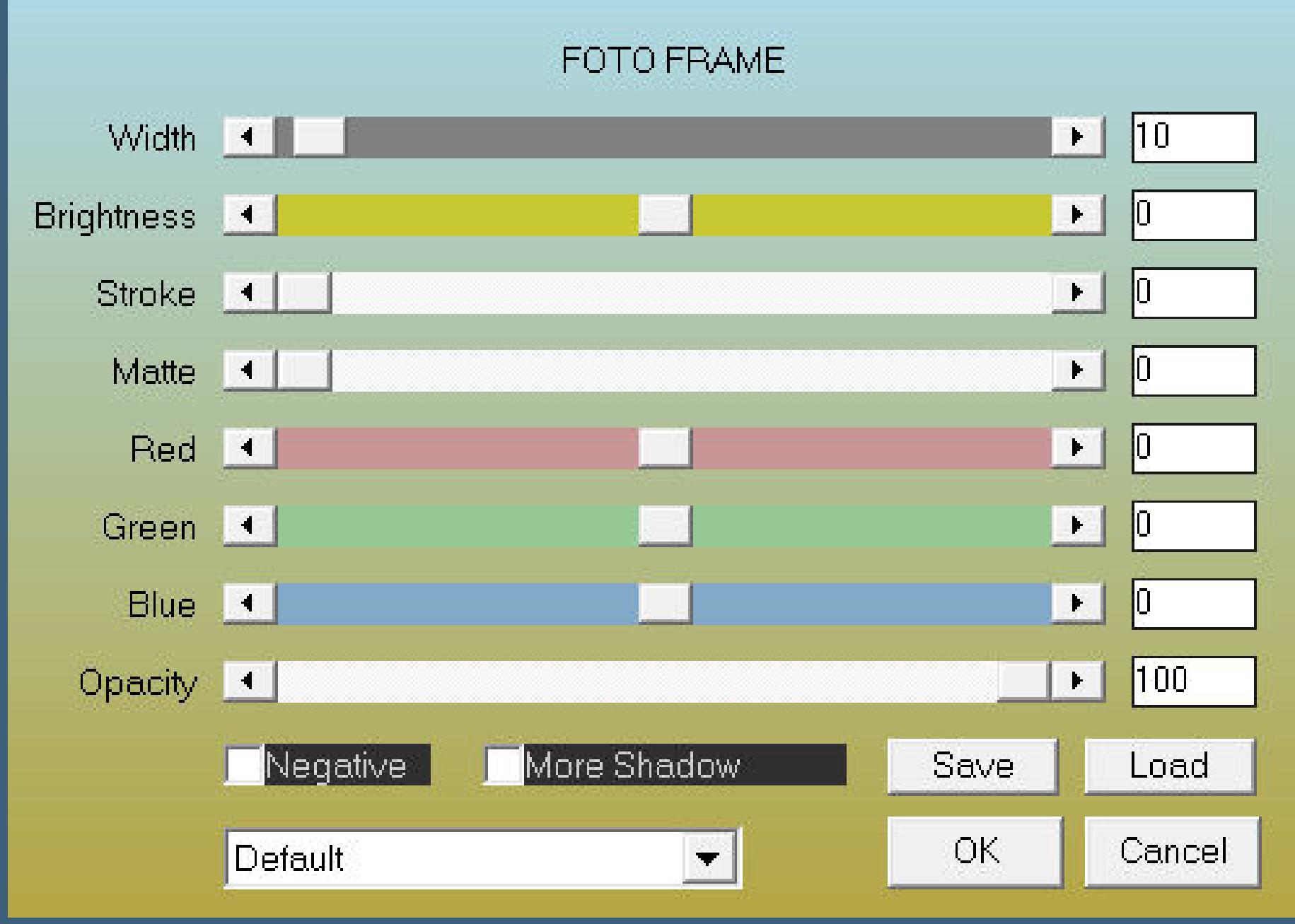

**Auswahl aufheben–Ebene duplizieren Plugins–MuRa's Meister–Perspective Tiling wdh.**

# **Punkt 6**

**klick mit dem Zauberstab (Randschärfe 60) oben ins Bild drück 6x auf die Löschtaste–Auswahl aufheben kopiere \*Callitubes-09fractal\*–einfügen auf dein Bild Mischmodus Weiches Licht Bildeekte–Nahtloses Kacheln wdh. (ich habe die Ebene dupliziert,sonst wäre sie kaum zu sehen gewesen)**

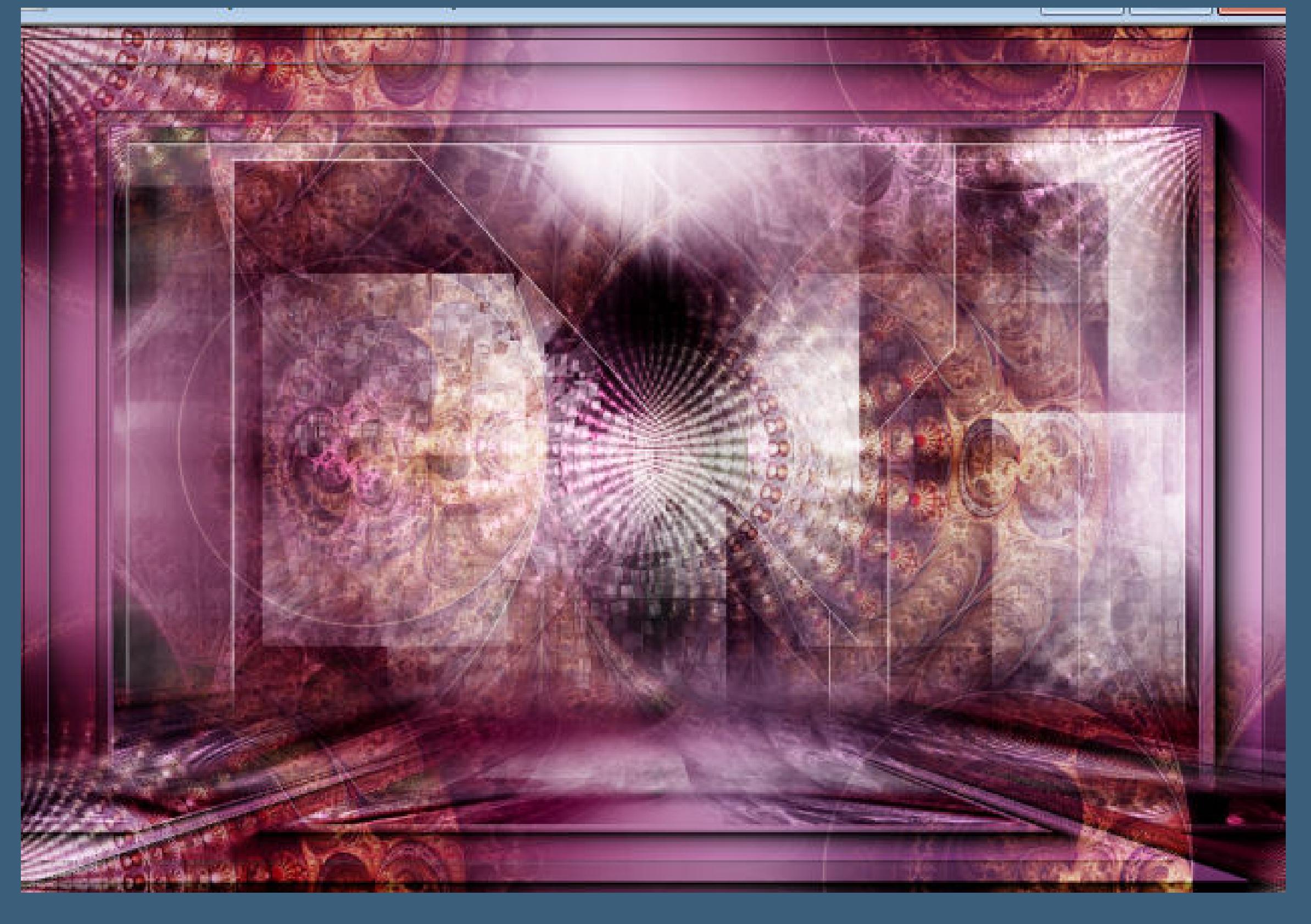

# **Punkt 7**

**Kopiere deine Personentube–einfügen auf dein Bild passe die Größe an–scharfzeichnen Schlagschatten 0/0/100/50 kopiere deine Dekotube–einfügen auf dein Bild Größe anpassen–scharfzeichnen Schlagschatten 0/0/80/30 setz dein WZ und das Copyright aufs Bild Rand hinzufügen–1 Px helle Farbe und als jpg speichern.**